# VACON<sup>®</sup>10

# introduktion

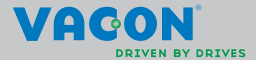

a a componenta da componenta da componenta da componenta da componenta da componenta da componenta da componen

**Denne introduktion indeholder de vigtige trin til nem installation og opsætning af Vacon 10-frekvensomformeren. Inden idriftsættelse af drevet skal du hente og læse hele brugermanualen til Vacon 10 på: www.vacon.com -> Support & Downloads**

## <span id="page-2-0"></span>**1. SIKKERHED**

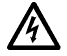

# **KUN EN KOMPETENT ELEKTRIKER MÅ UDFØRE DEN ELEKTRISKE INSTALLATION!**

Denne introduktion indeholder tydeligt markerede advarsler, som er beregnet for din personlige sikkerhed og til at undgå utilsigtet beskadigelse af produktet eller tilsluttede apparater.

#### **Læs disse advarsler omhyggeligt:**

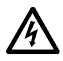

Komponenterne i frekvensomformerens strømforsyningsenhed er strømførende, når Vacon 10 er tilsluttet lysnettet. Det er ekstremt farligt at komme i berøring med denne spænding og kan medføre død eller alvorlige kvæstelser.

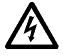

Motorklemmerne U, V, W (T1, T2, T3) og evt. bremsemodstandsklemmerne -/+ er strømførende, når Vacon 10 er tilsluttet lysnettet, selvom motoren ikke kører.

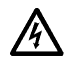

I/O-klemmerne er isoleret fra netspændingen. Men der kan være farlig kontrolspænding på relæudgangsklemmerne, selvom Vacon 10 er frakoblet fra lysnettet.

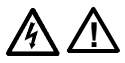

Vacon 10-frekvensomformeres jordstrøm overstiger 3,5 mA AC. Ifølge standarden EN61800-5-1 skal der sørges for en forstærket jordforbindelse. **Se kapitel [7!](#page-25-0)**

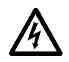

Hvis frekvensomformeren bruges som en del af en maskine, er maskinproducenten ansvarlig for at udstyre maskinen med en hovedafbryder (EN 60204-1).

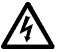

Hvis Vacon 10 kobles fra lysnettet, mens motoren kører, er den strømførende, hvis motoren strømforsynes via processen. I dette tilfælde fungerer motoren som en generator, der leverer energi til frekvensomformeren.

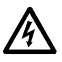

Vent efter frakobling af frekvensomformeren fra lysnettet, indtil ventilatoren standser, og displaysegmenterne eller statusindikatorerne slukkes på frontpanelet. Vent i yderligere 5 minutter, før der udføres arbejde på Vacon 10-forbindelser.

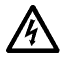

Motoren kan starte automatisk efter en fejlsituation, hvis funktionen til automatisk nulstilling er blevet aktiveret.

## **2. INSTALLATION**

## **2.1 Mekanisk installation**

Vacon 10 kan monteres på væggen på to måder: enten med skruer eller med DINskinnemontering.

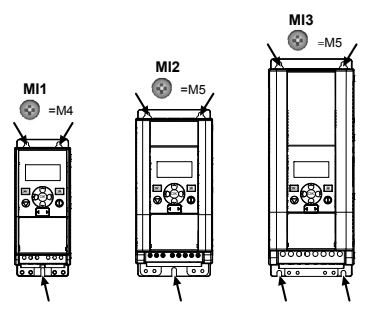

*Figur 2.1: Skruemontering, MI1-MI3*

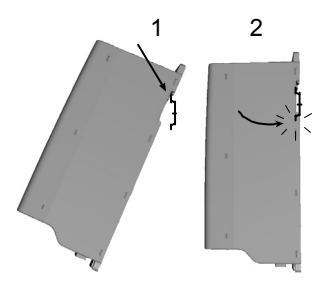

*Figur 2.2: DIN-skinnemontering, MI1-MI3*

**Bemærk!** Se monteringsmålene bag på drevet.

Lad der være **fri plads** til afkøling over (**100 mm**), under (**50 mm**) og på siderne (**20 mm**) af Vacon 10! [side-til-side-installation er kun tilladt, hvis omgivelsestemperaturen er under 40 °C].

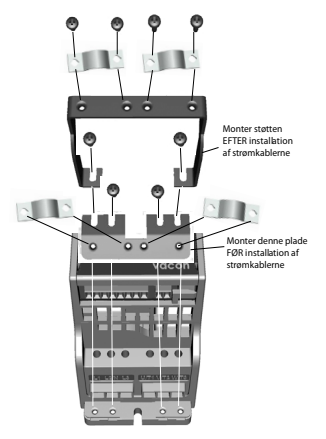

*Figur 2.3: Fastgørelse af PE-pladen og API-kabelstøtten, MI1-MI3*

## **2.2 Kabling og tilslutninger**

## *2.2.1 Strømkabler*

**Bemærk!** Tilspændingsmoment for strømkabler er 0,5-0,6 Nm (4-5 in.lbs).

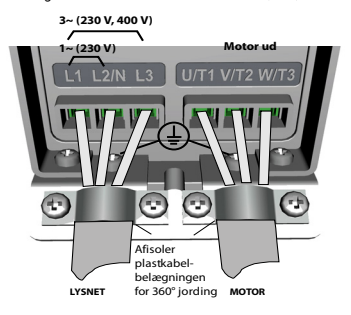

*Figur 2.4: Vacon 10-strømforbindelser, MI1*

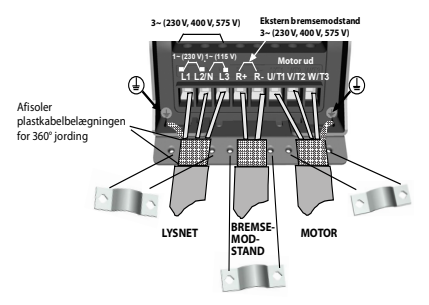

*Figur 2.5: Vacon 10-strømforbindelser, MI2-MI3*

## *2.2.2 Net- og motorkabler*

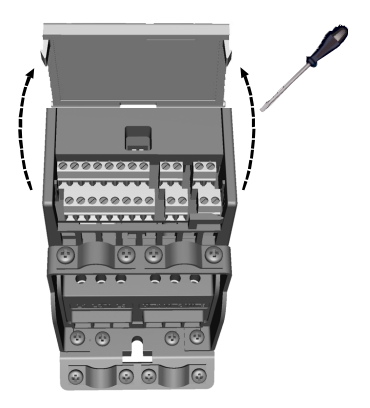

*Figur 2.6: Åbn låget MI1-MI3*

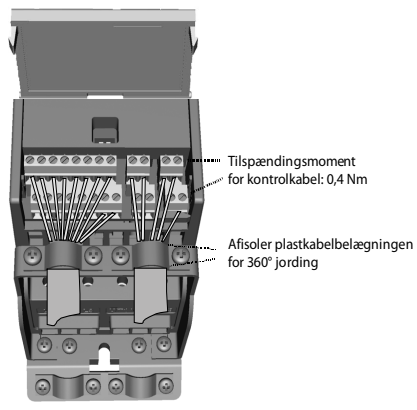

*Figur 2.7: Monter net- og motorkablerne, MI1-MI3*

24-timers support +358 (0)201 212 575 • E-mail: vacon@vacon.com

## **3. I/O-STYRING OG KLEMMER**

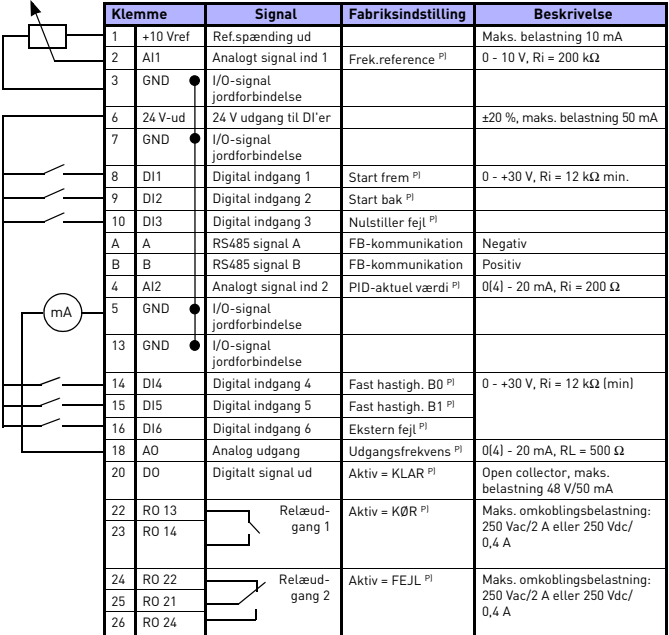

*Tabel 3.1: Vacon 10 standard I/O-konfiguration og forbindelser P) = Programmerbar funktion, se parameterlister og beskrivelser, kapitel [5](#page-11-0).*

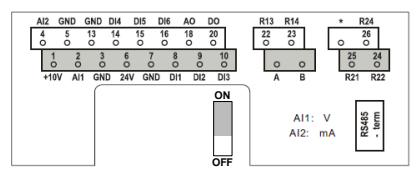

*Figur 3.1: Vacon 10 I/O*

Tlf. +358 (0)201 2121 • Fax +358 (0)201 212205

## **4. NAVIGATION OG START**

### **4. 1 Hovedmenuerne på Vacon 10**

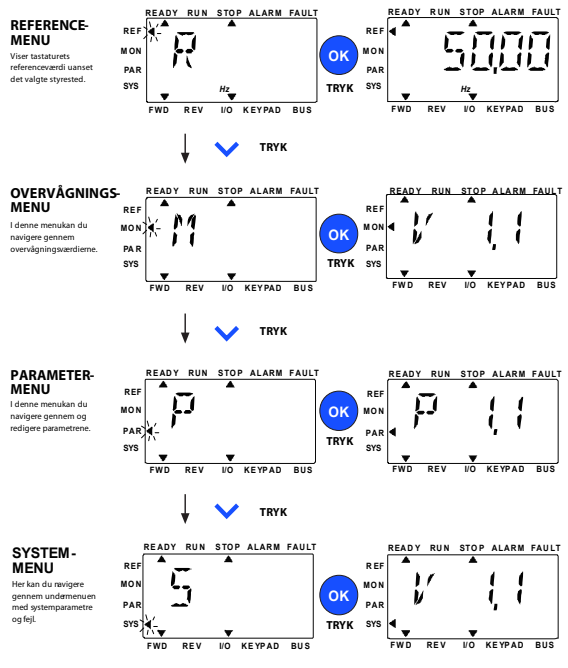

*Figur 4.1: Hovedmenuerne på Vacon 10*

## **4.2 Guide til idriftsættelse ogstart**

### *4.2.1 Trin til idriftsættelse:*

| 1. Læs sikkerhedsinstruktionerne på side 1                                  | 7. Foretag testkørsel uden motor, se<br>brugermanualen på www.vacon.com    |
|-----------------------------------------------------------------------------|----------------------------------------------------------------------------|
| 2. Etabler jordforbindelsen, og kontroller,<br>at kablerne opfylder kravene | 8. Kør test uden belastning, og uden at<br>motoren er koblet til processen |
| 3. Kontroller køleluftens kvalitet og mængde                                | 9. Udfør en identifikationskørsel (par. ID631)                             |
| 4. Kontroller, at alle start-/stopkontakter<br>er i positionen STOP         | 10. Slut motoren til processen, og foretag<br>testkørslen igen             |
| 5. Slut drevet til lysnettet                                                | 11. Vacon 10 er nu klar til brug                                           |
| 6. Kør startquiden, og angiv alle nødvendige<br>parametre                   |                                                                            |

*Tabel 4.1: Trin til idriftsættelse*

#### *4.2.2 Startguide*

Vacon 10 kører startguiden under første opstart. Guiden kan køres ved at indstille SYS Par.4.2 =1. Følgende figurer viser proceduren.

#### **BEMÆRK! Kørsel af startguiden returnerer altid alle parameterindstillinger til fabriksstandarderne!**

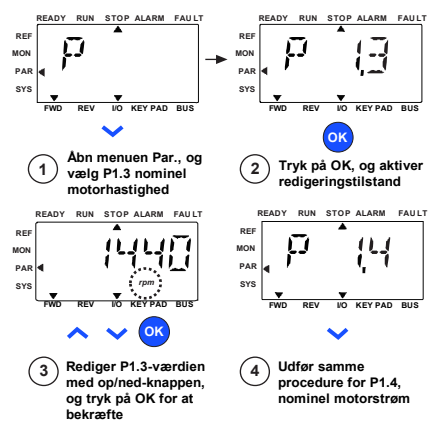

*Figur 4.2: Startguiden til Vacon 10 (standardanvendelse)*

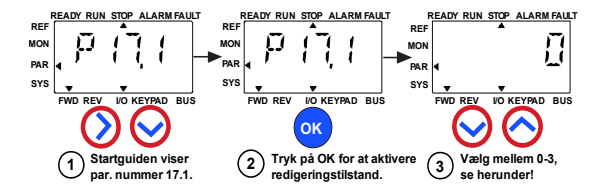

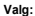

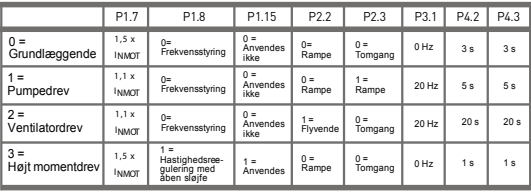

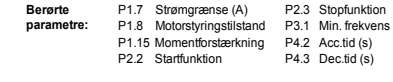

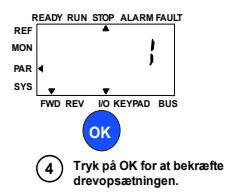

*Figur 4.3: Opsætning af drev*

24-timers support +358 (0)201 212 575 • E-mail: vacon@vacon.com

# <span id="page-11-0"></span>**5. OVERVÅGNING OG PARAMETRE**

**BEMÆRK! Denne vejledning er til Vacon 10-standardmodellen. Hvis du har brug for yderligere oplysninger vedrørende parameterbeskrivelser, kan du hente brugermanualen på: www.vacon.com -> Support & downloads.**

## **5.1 Overvågningsværdier**

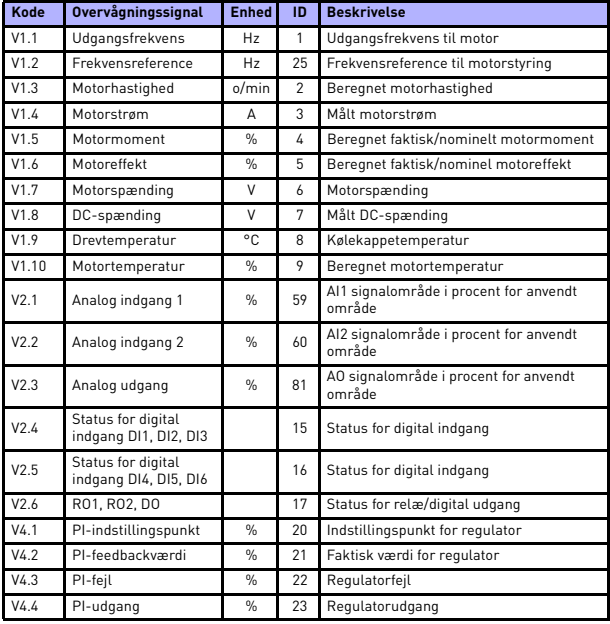

*Tabel 5.1: Vacon 10 overvågningssignaler*

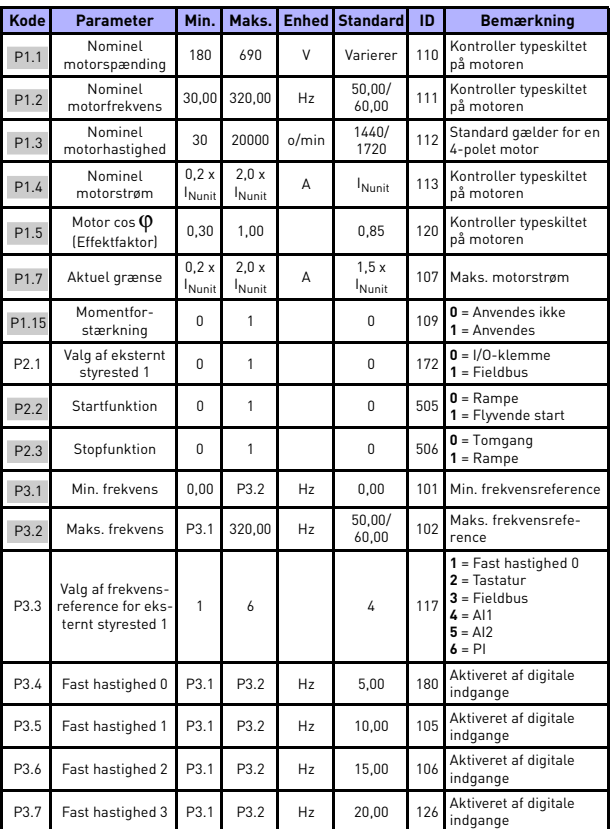

# **5.2 Hurtige opsætningsparametre (virtuel menu, vises, når par. 17.2 = 1)**

*Tabel 5.2: Parametre til hurtig opsætning*

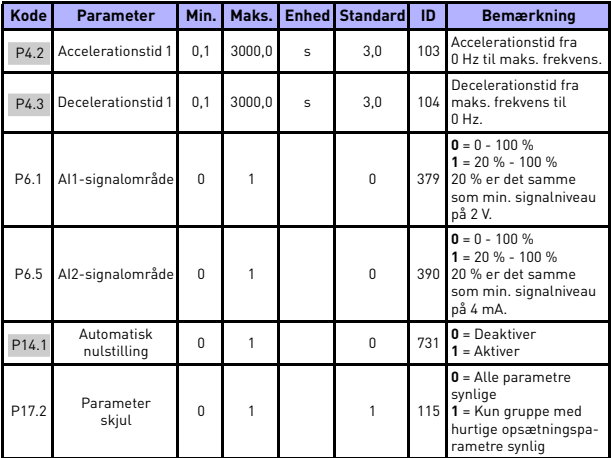

*Tabel 5.2: Parametre til hurtig opsætning*

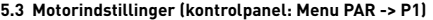

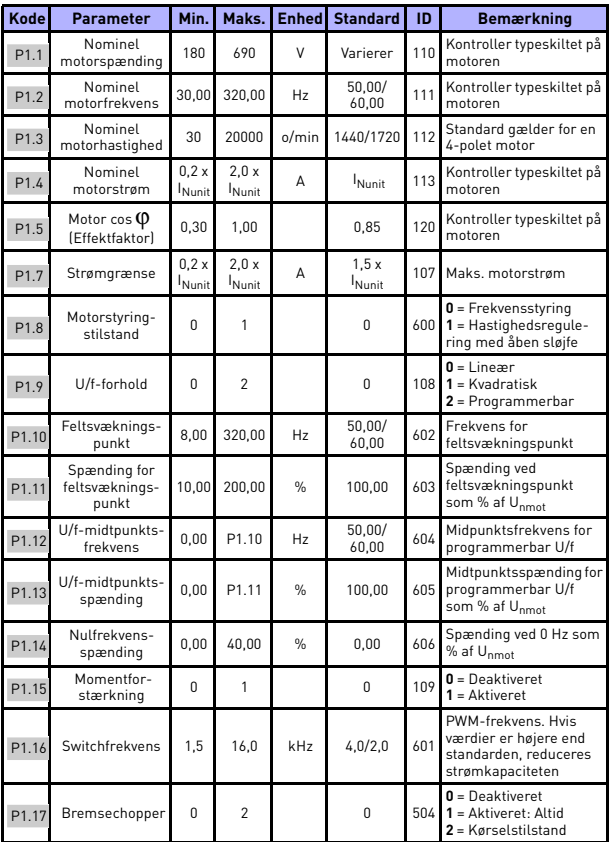

*Tabel 5.3: Motorindstillinger*

24-timers support +358 (0)201 212 575 • E-mail: vacon@vacon.com

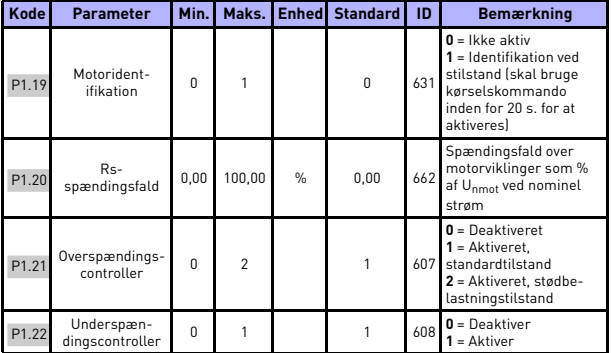

*Tabel 5.3: Motorindstillinger*

**BEMÆRK!** Disse parametre vises, når P17.2 = 0.

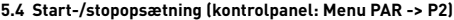

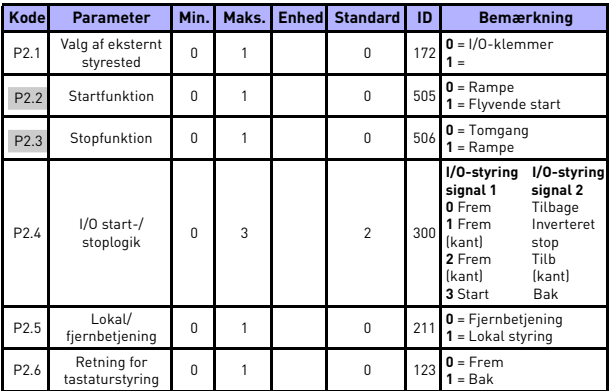

*Tabel 5.4: Start-/stopopsætning*

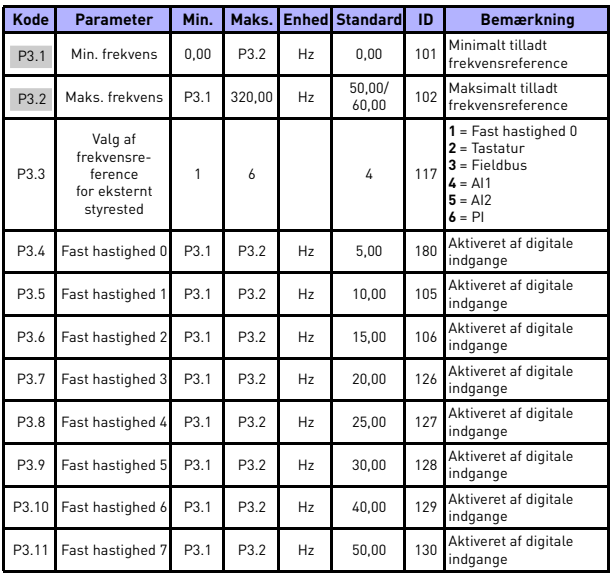

# **5.5 Frekvensreferencer (kontrolpanel: Menu PAR -> P3)**

*Tabel 5.5: Frekvensreferencer*

**BEMÆRK!** Disse parametre vises, når P17.2 = 0.

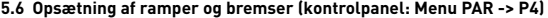

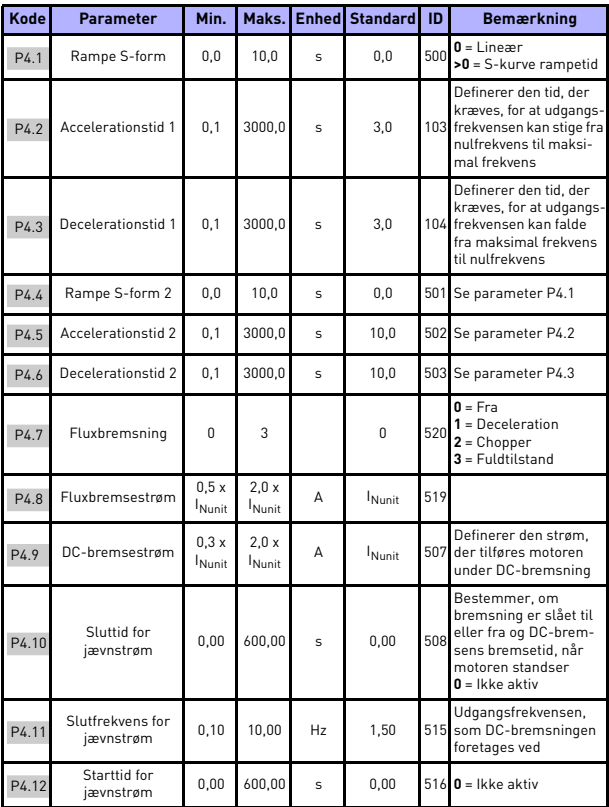

*Tabel 5.6: Opsætning af ramper og bremser*

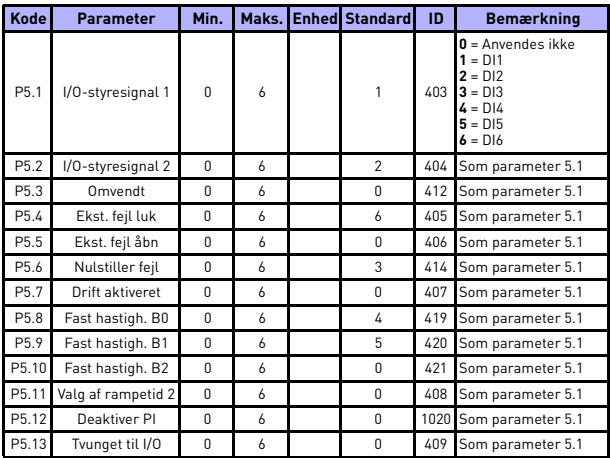

# **5.7 Digitale indgange (kontrolpanel: Menu PAR -> P5)**

*Tabel 5.7: Digitale indgange*

# **5.8 Analoge indgange (kontrolpanel: Menu PAR -> P6)**

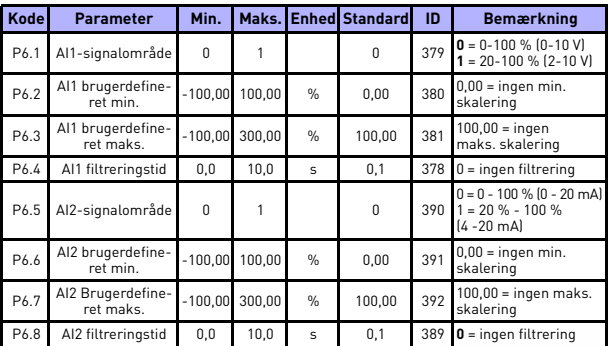

*Tabel 5.8: Analoge indgange*

24-timers support +358 (0)201 212 575 • E-mail: vacon@vacon.com

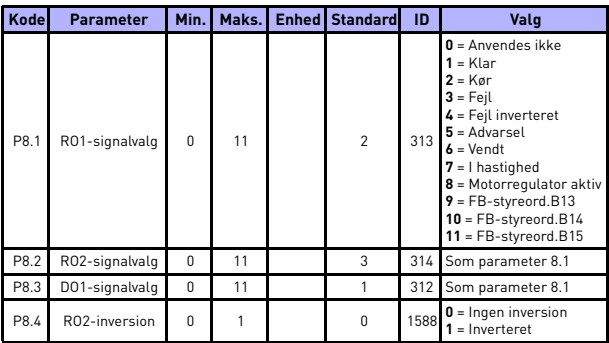

# **5.9 Digitale udgange (kontrolpanel: Menu PAR -> P8)**

*Tabel 5.9: Digitale udgange*

# **5.10 Analoge udgange (kontrolpanel: Menu PAR -> P9)**

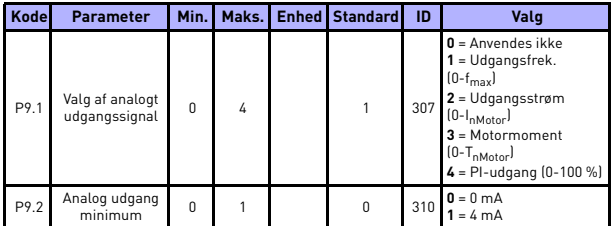

*Tabel 5.10: Analoge udgange*

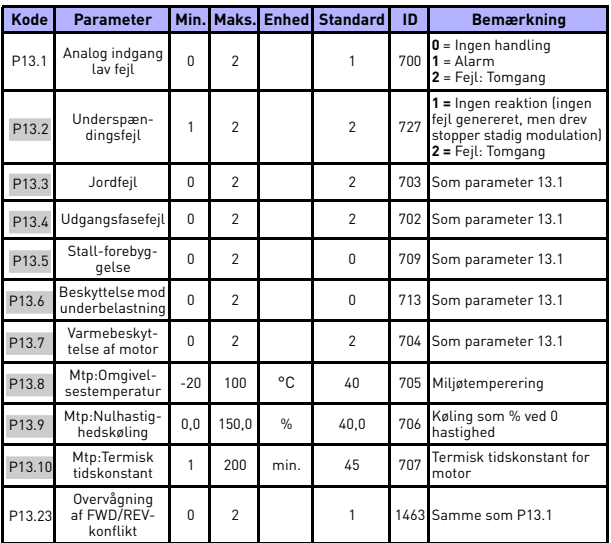

# **5.11 Sikringssystemer (kontrolpanel: Menu PAR -> P13)**

*Tabel 5.11: Sikringssystemer*

**BEMÆRK!** Disse parametre vises, når **P17.2 = 0.**

## **5.12 Parametre for automatisk nulstilling af fejl (kontrolpanel: Menu PAR -> P14)**

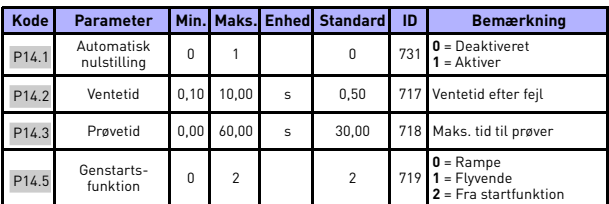

*Tabel 5.12: Parametre for automatisk nulstilling af fejl*

**BEMÆRK!** Disse parametre vises, når **P17.2 = 0.**

24-timers support +358 (0)201 212 575 • E-mail: vacon@vacon.com

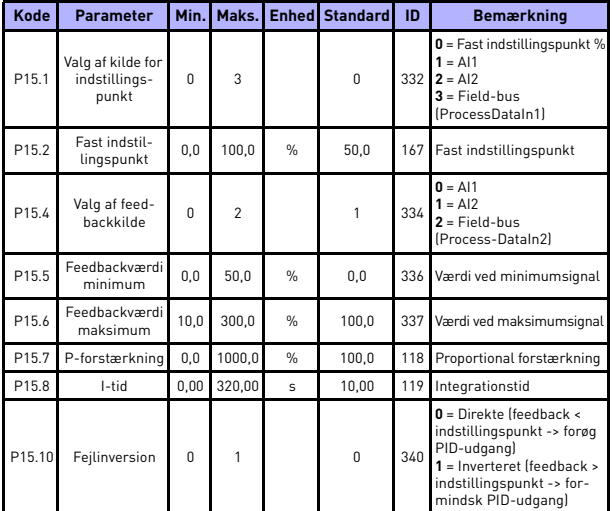

# **5.13 PI-kontrolparametre (Kontrolpanel: Menu PAR -> P15)**

*Tabel 5.13: PI-kontrolparametre*

**BEMÆRK!** Disse parametre vises, når **P17.2 = 0.**

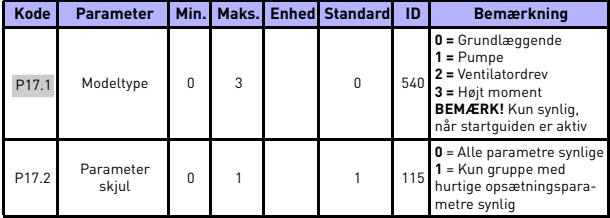

# **5.14 Applikationsindstilling (Kontrol panel: Menu PAR -> P17)**

*Tabel 5.14: Applikationsindstillingsparametre*

# **5.15 Systemparametre**

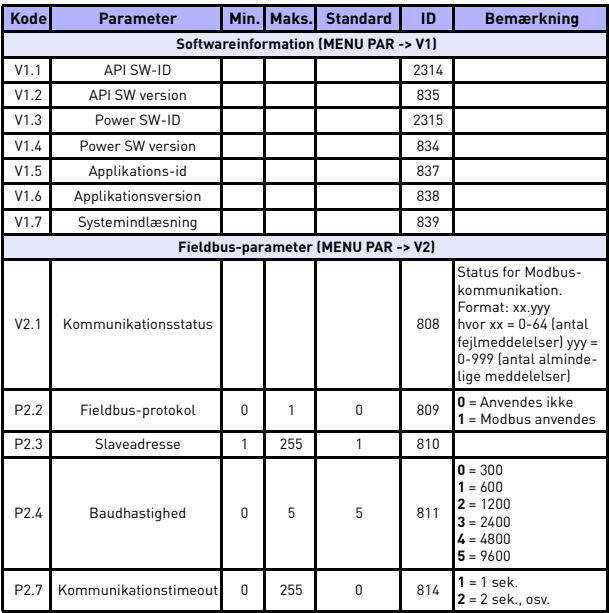

*Tabel 5.15: Systemparametre*

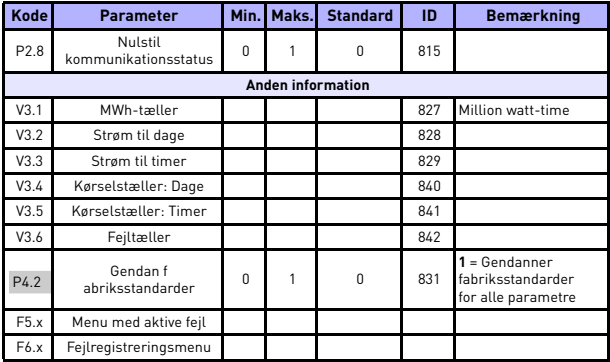

*Tabel 5.15: Systemparametre*

## **6. FEJLSPORING**

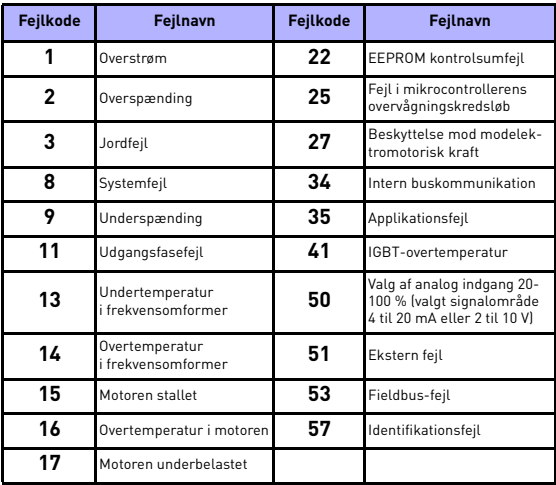

*Tabel 6.1: Fejlkoder. Se brugermanualen for at få detaljerede fejlbeskrivelser.*

## <span id="page-25-0"></span>**7. GENERELLE DATA**

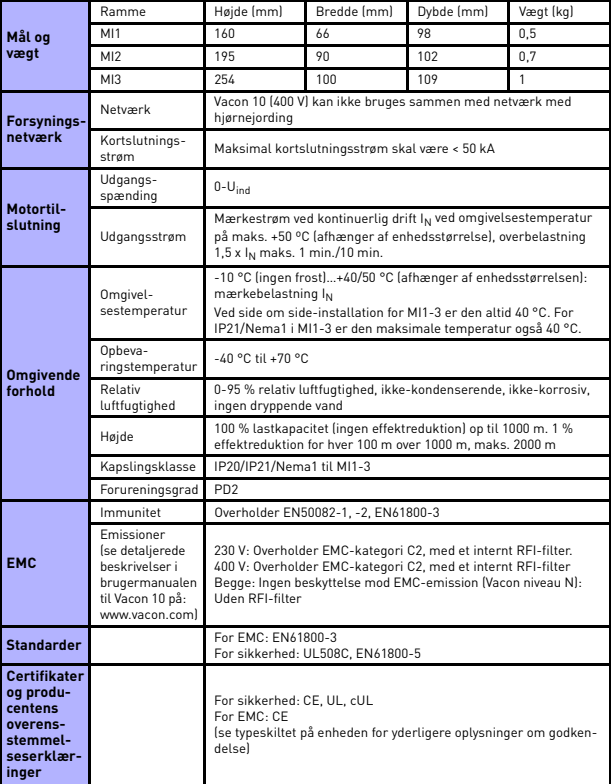

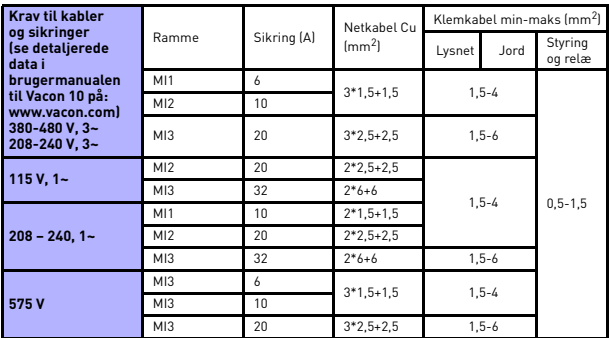

- Med ovennævnte sikringer kan drevet tilsluttes strømforsyningen, hvis kortslutningsstrøm er maks. 50 kA.

- Brug kabler med en varmebestandighed på mindst +70 °C.
- Sikringerne fungerer også som beskyttelse mod overbelastning af kabler.
- Disse instruktioner angår kun tilfælde med én motor og én kabelforbindelse fra frekvensomformeren til motoren.
- For at overholde standarden EN61800-5-1 skal jordledningen være **mindst 10 mm<sup>2</sup> Cu eller 16 mm2 Al**. En anden mulighed er at bruge en ekstra jordledning med mindst samme størrelse som den oprindelige.

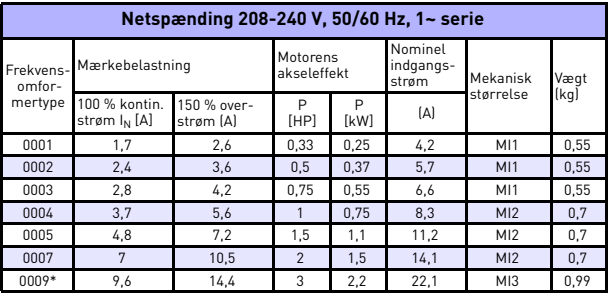

*Nominelle effektområder for Vacon 10*

*Tabel 7.1: Nominelle effektområder for Vacon 10, 208-240 V*

\* Dette drevs maksimale omgivelsestemperatur er 40 °C!

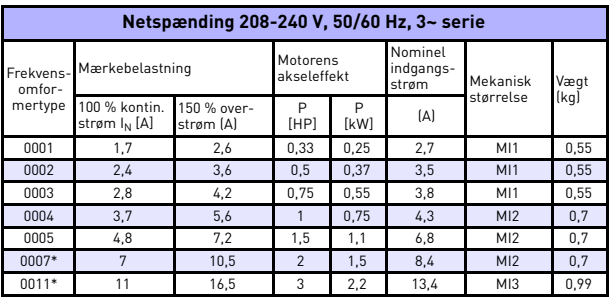

*Tabel 7.2: Nominelle effektområder for Vacon 10, 208-240 V, 3~*

\* Dette drevs maksimale omgivelsestemperatur er +40 °C!

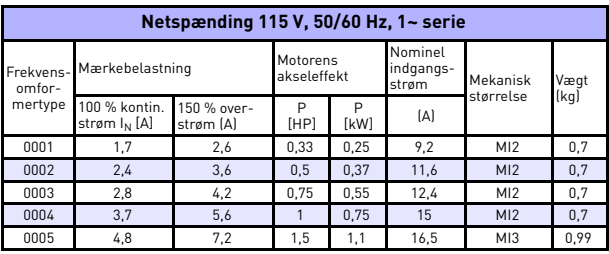

*Tabel 7.3: Nominelle effektområder for Vacon 10, 115 V, 1~*

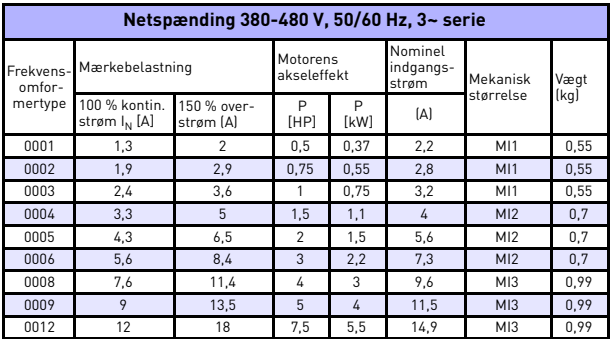

*Tabel 7.4: Nominelle effektområder for Vacon 10, 380-480 V*

ر<br>7

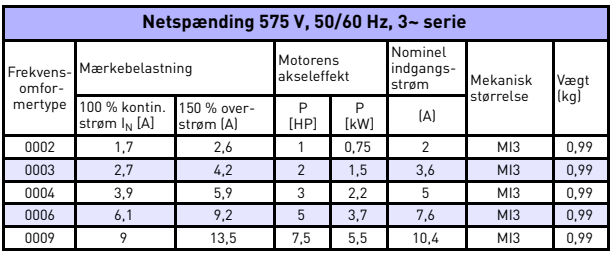

*Tabel 7.5: Nominelle effektområder for Vacon 10, 575 V*

**Bemærk:** Indgangsstrømmen er beregnede værdier med 100 kVA linjetransformerforsyning.

*Hurtig Modbus-opsætning*

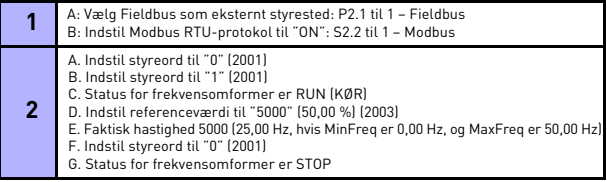

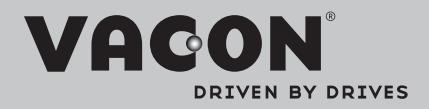

Find your nearest Vacon office on the Internet at:

www.vacon.com

Manual authoring: documentation@vacon.com

Vacon Plc. Runsorintie 7 65380 Vaasa **Finland** 

Subject to change without prior notice © 2012 Vacon Plc.

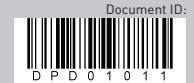

Rev. D1